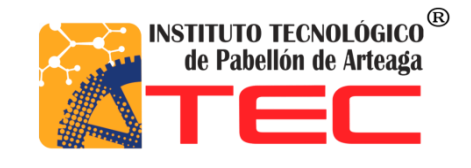

**Sidney Ricardo Garcia Rodríguez.**

**[2019]**

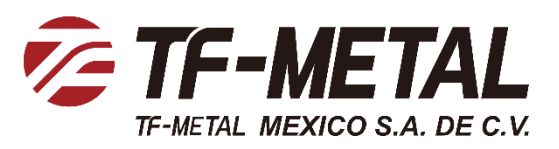

# **[DISEÑO, DESARROLLO E IMPLEMENTACIÓN DE UN SISTEMA DE INFORMACIÓN TIPO ALMACÉN]**

# **REPORTE FINAL PARA ACREDITAR RESIDENCIA PROFESIONAL DE LA CARRERA DE TECNOLOGÍAS DE LA INFORMACIÓN Y LAS COMUNICACIONES**

**TF-METAL México S.A. de C.V.**

Lic. Emmanuel Carmona de Alba Ing. Renato Eduardo Reyes González.

Fecha (junio 2019)

## <span id="page-1-0"></span>**Capítulo 1**

## <span id="page-1-1"></span>*2. Agradecimientos.*

Agradezco a cada una de las personas que me acompañaron durante este proceso, donde el aprendizaje se ha convertido en mi principal meta, con el fin de desarrollarme personal y profesionalmente.

A mis padres, por el apoyo incondicional entregado a lo largo de este camino, por su paciencia para mostrarme siempre el camino que una persona con carácter y humildad debe cumplir, para continuar con la motivación y seguir aprendiendo.

A mis hermanos, por el apoyo emocional otorgado siempre que necesite, por mostrarme que por más que las cosas se pongan difíciles siempre se puede salir a delante.

A mi novia, porque en este tiempo logro mostrarme la importancia de la madurez emocional para poder llevar a cabo cada una de las metas propuestas, por apoyarme sin importar el lugar ni el tiempo, por esa compañía incomparable que nunca me hizo falta durante todo este proceso.

Agradezco a todo el personal de la empresa TF-Metal México, por abrirme las puertas y darme la oportunidad de aplicar mis conocimientos, al Lic. Emmanuel Carmona de Alba y Jesús de Luna por las enseñanzas que me compartieron durante todo este tiempo, por su apoyo en cada una de las tareas que me otorgaron dentro de la empresa, y principalmente por hacerme sentir como en casa.

## <span id="page-2-0"></span>*3. Resumen.*

El presente trabajo trata del análisis de la implementación de un sistema de información el cual tiene como propósito principal optimizar la administración de los procesos como entrada y salida de material en almacenes de refacciones, reportes personalizados en la empresa TF-Metal México S.A. de C.V., además aportar una solución para el control de cada uno de los procesos de esta.

Se hizo un recorrido por diferentes áreas y procedimientos involucrados en la planificación, sentando así una base para el presente proyecto.

Para llegar al resultado final, este proyecto se dividió en cinco fases: análisis, diseño, desarrollo, implementación y capacitación. En donde se buscó la optimización y mejora de los procedimientos en los diferentes departamentos de la empresa.

## <span id="page-3-0"></span>4. Índice.

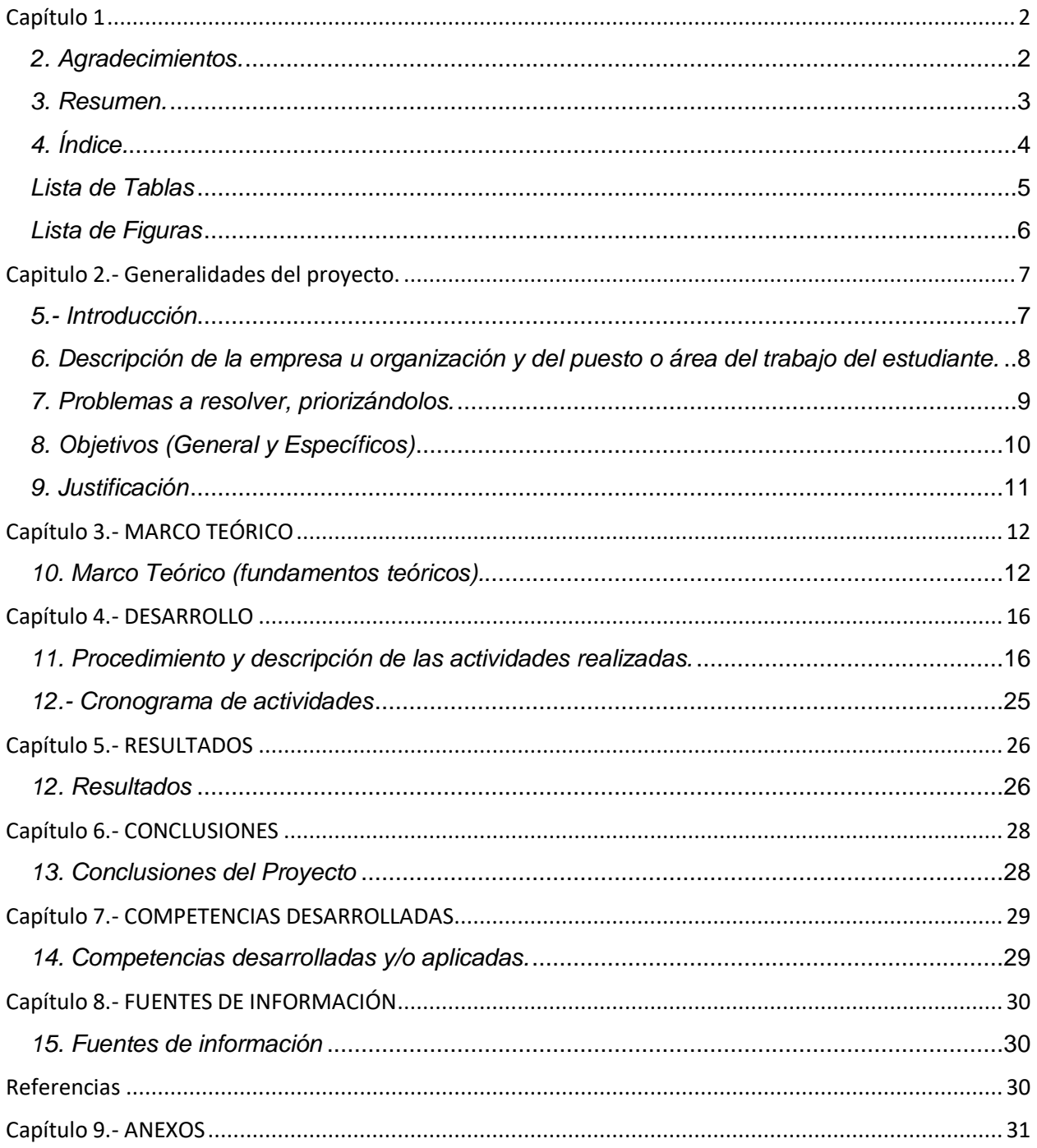

## <span id="page-4-0"></span>*Lista de Tablas*

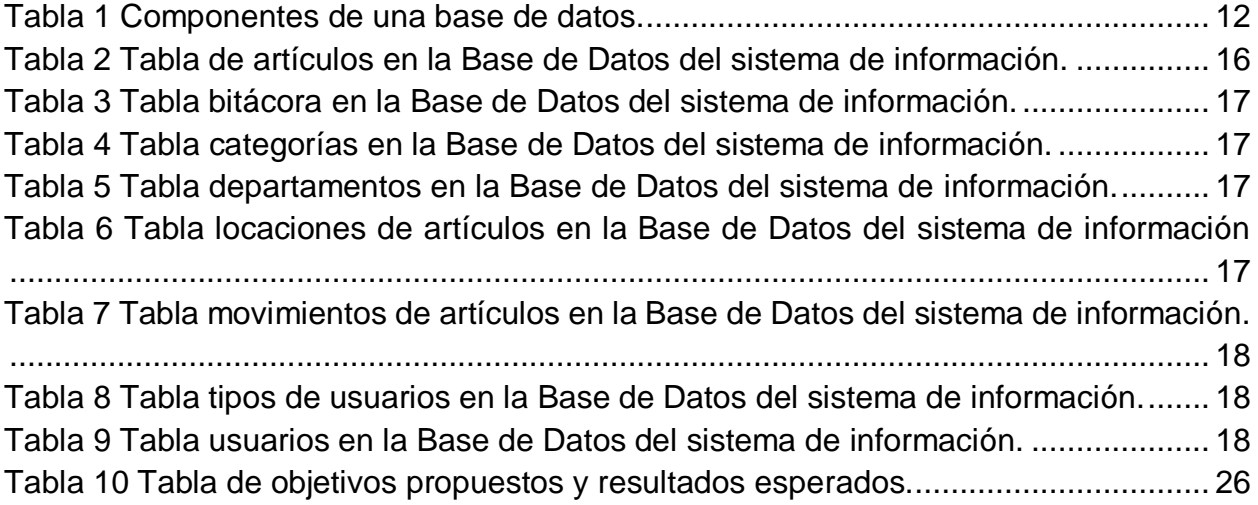

## <span id="page-5-0"></span>*Lista de Figuras*

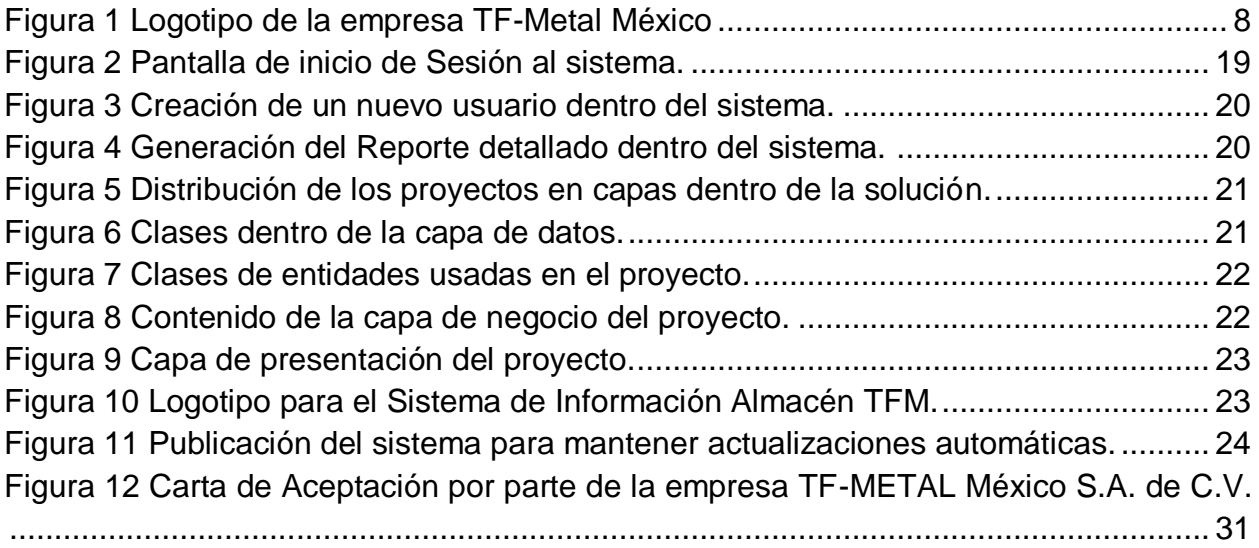

## <span id="page-6-0"></span>**Capitulo 2.- Generalidades del proyecto.**

## <span id="page-6-1"></span>*5.- Introducción*

Debido al crecimiento exponencial en los últimos años de las nuevas tecnologías es de suma importancia e incluso una necesidad el poder compartir información, tener una mejor administración de los datos para poder generar una toma de decisiones mas congruente y con un impacto significativo dentro de cada empresa, sin importar su giro, rama o distribución especifica.

Para poder llegar a esta meta es necesario el tener en consideración que la información que se genera dentro de cada área es importante pero no solo es de suma importancia el considerar estos datos, sino que también es necesario el dónde almacenar todas esas pequeñas partes de información que al final pueden llegar a nutrir una inmensa base para así poder influir en la toma de una decisión. Pero además de buscar el almacenamiento de datos es importante encontrar la manera de interpretar esta información de forma clara.

Es así que los sistemas de información resultan ser una herramienta indispensable la cual brinda eficiencia y eficacia todo con el fin de mejorar la productividad y así tener un rendimiento correcto dentro de la organización. Gracias a la innovación tecnológica podemos encontrar una solución para la correcta administración de la información.

<span id="page-7-0"></span>*6. Descripción de la empresa u organización y del puesto o área del trabajo del estudiante.*

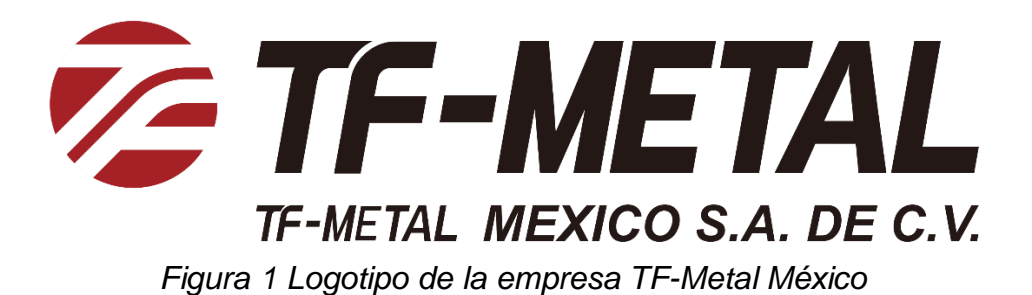

<span id="page-7-1"></span>**Nombre de la Empresa:** TF-METAL.

**Giro:** Automotriz.

**Domicilio y Teléfono:** Circuito Cerezos Sur #105, Parque Industrial San Francisco IV, San Francisco de los Romo, Ags.

**Teléfono:** 922-40-00.

**Principales actividades de la empresa:** Fabricación de autopartes.

**Misión:** A través de toda clase de actividades crear los valores basados en el espíritu de "GOJO KYOCHO", inspiraremos a nuestros clientes de todo el mundo y creceremos junto con la sociedad.

**Visión:** Crear sonrisas en la cara de la gente a través de la convivencia con la gente y con la sociedad, formando continuamente un espacio de vida agradable enriquecedor.

**Área de trabajo:** Departamento de Sistemas TI.

## <span id="page-8-0"></span>*7. Problemas a resolver, priorizándolos.*

Un aspecto muy importante de cada departamento en la empresa es la carencia de una optima administración de insumos, refacciones y artículos, conforme el enfoque del departamento.

A partir de esta problemática se localizó la forma de cómo cada área estaba solventando esta situación y se detectó que existían departamentos los cuales tenían bases de datos en hojas de cálculo, en consecuencia, estas resultaban ineficientes debido a que la sobrecarga de información y la distribución de los datos, resultaba laborioso trabajar sin sobresaltos o con la intranquilidad de perder la información por un fallo debido al poco mantenimiento del documento. Adicional, otros departamentos no contaban con algún procedimiento para administrar esta información.

Una vez implementado el software en los equipos necesarios se debe pensar en la necesidad de un soporte técnico para la instalación y contemplar cualquier situación que se presente. Poner en marcha un sistema de información no es fácil, ya que casi siempre ocurren imprevistos e inconvenientes.

## <span id="page-9-0"></span>*8. Objetivos (General y Específicos)*

Diseñar, desarrollar e implementar un Sistema de información que permita a cada departamento de la empresa controlar las entradas de artículos, monitorear un stock mínimo y poder generar reportes mensuales de cada uno de los movimientos que se realizaron.

- Mejorar la administración de los artículos conforme cada departamento en la empresa
- Optimizar el control de inventario de artículos conforme cada departamento en la empresa.
- Aumentar la eficiencia en el servicio según el departamento de la empresa.
- Aumentar la detección de artículos de lento movimiento dentro del inventario.

#### <span id="page-10-0"></span>*9. Justificación*

Actualmente las tecnologías de la información y comunicación son esenciales para mejorar la gestión tradicional en las organizaciones. La gestión de actividades en las organizaciones permite diseñar sistemas de información globales correctamente alineadas con las necesidades del negocio, con el objetivo de maximizar el potencial y la continuidad del servicio que prestan los sistemas de información.

Los sistemas de información son un área muy amplia, pues abarca desde conceptos fundamentales de redes de comunicación hasta temas tan emergentes como el cómputo en la nube o multimedia distribuida en red, pasando por los temas clásicos de sincronización, comunicación de procesos distribuidos y exclusión mutua.

La necesidad de pequeñas y medianas empresas mexicanas de mantener bajo control de operación sus procesos de productividad hace necesaria la implementación de sistemas que proporcionen una facilidad de operación y monitoreo en bajo costo. La falta de propuesto en tecnologías que beneficien al sector productivo empresarial de México nos hace depender de tecnologías desarrolladas en el extranjero a precios muy elevados. Este tipo de dependencia disminuye considerablemente las oportunidades de competitividad de los mexicanos ante un marco laboral que actualmente está siendo ocupado por personal extranjero en nuestro país.

La propuesta de este sistema de información está orientando a la empresa, que actualmente desea implementar un sistema de monitoreo que les permita tener un mayor control en su inventario o sistema de ventas en sus diferentes negocios. Finalmente, el desarrollo e implementación de este tipo de tecnología permitirá a la empresa a ser más competitiva en el ámbito industrial.

## <span id="page-11-0"></span>**Capítulo 3.- MARCO TEÓRICO**

## <span id="page-11-1"></span>*10. Marco Teórico (fundamentos teóricos).*

#### **Base de datos.**

Una base de datos se entiende a un conjunto de tablas las cuales se pueden manejar por un modelo relacional de datos y tiene como principal objetivo el poder contener una cierta cantidad de información para que una aplicación pueda tomar los datos que necesite de forma rápida.

Las bases de datos contienen:

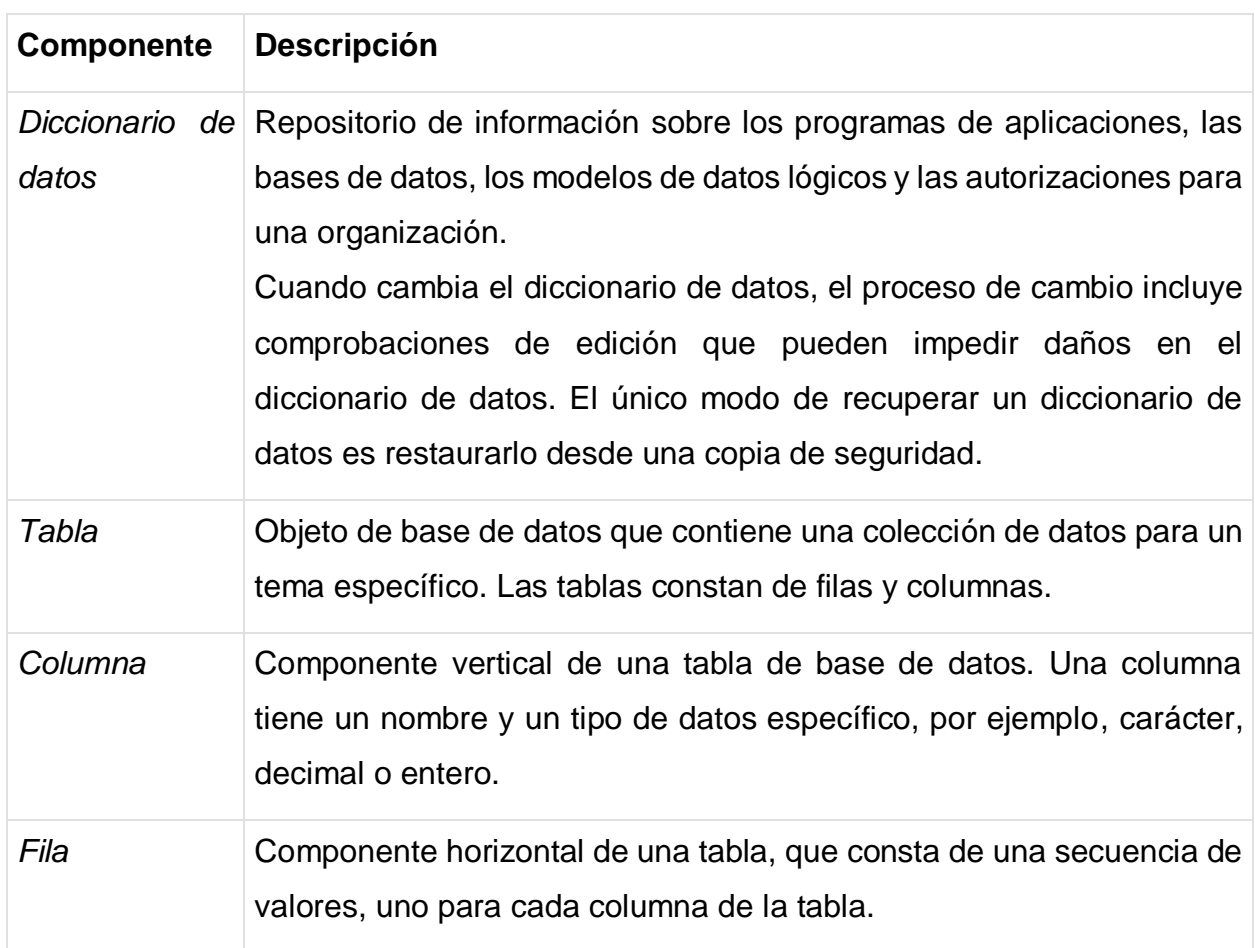

<span id="page-11-2"></span>*Tabla 1 Componentes de una base de datos.*

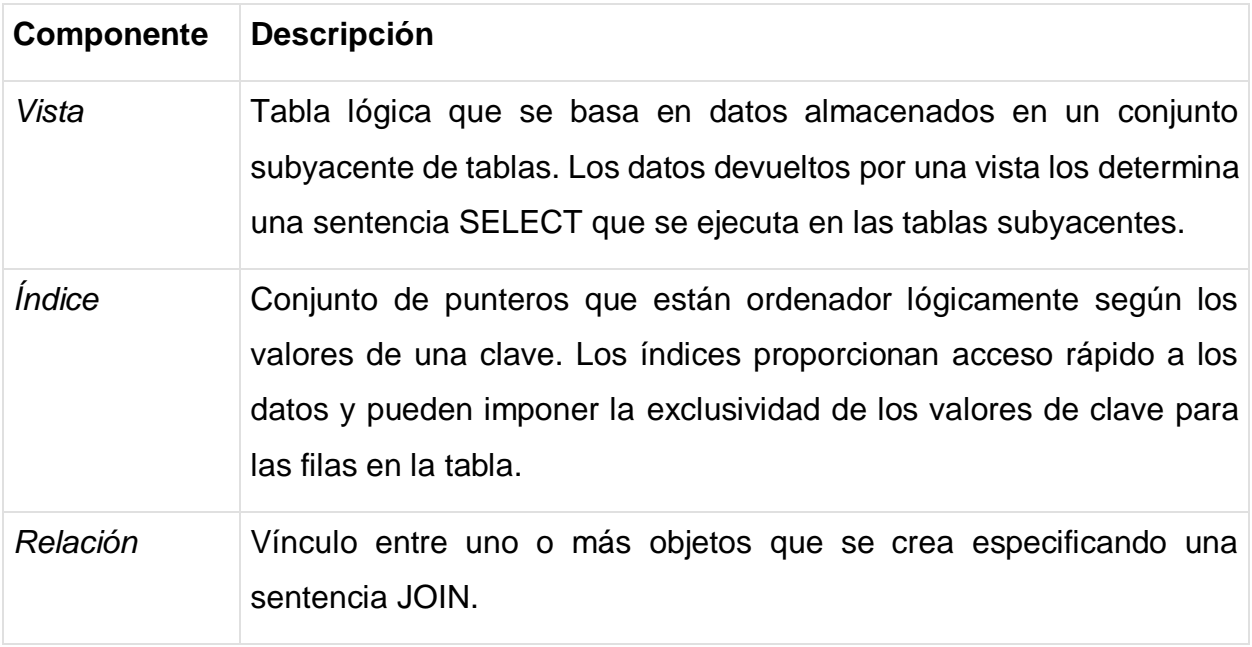

## **Sistema de información**

Conjunto de elementos que para llegar a un fin común interactúan entre sí; para permitir que la información esté disponible para cumplir las necesidades en una organización, un sistema de información no necesariamente requiere contar con recuso computacional, aunque el contar con el facilita el manejo e interpretación de la información por los usuarios.

Los elementos que interactúan entre sí son: el equipo de cómputo, el recurso humano, los datos te, programas ejecutados por las computadoras, las telecomunicaciones y los procedimientos de políticas y reglas de operación.

Un Sistema de Información realiza cuatro actividades básicas:

- Entrada de información: proceso en el cual el sistema toma los datos que requiere.
- Almacenamiento de información: pude hacerse por computadora o archivos físicos para conservar la información.
- Procesamiento de la información: permite la transformación de los datos fuente en información que puede ser utilizada para la toma de decisiones

• Salida de información: es la capacidad del sistema para producir la información procesada o sacar los datos de entrada al exterior. (INCAP, s.f.)

#### **Lenguaje C#**

C# es un lenguaje elegante, con seguridad de tipos y orientado a objetos que permite a los desarrolladores crear una gran variedad de aplicaciones seguras y sólidas que se ejecutan en .NET Framework. Puede usar C# para crear aplicaciones cliente de Windows, servicios web XML, componentes distribuidos, aplicaciones cliente-servidor, aplicaciones de base de datos y muchas, muchas más cosas. Visual C# proporciona un editor de código avanzado, prácticos diseñadores de interfaz de usuario, un depurador integrado y muchas otras herramientas que facilitan el desarrollo de aplicaciones basadas en el lenguaje C# y .NET Framework. (Microsoft, 2015)

#### **Arquitectura 3 capas**

La arquitectura en tres capas es un tipo de arquitectura usada en la gran mayoría de sistemas. Se suele usar en sistemas que implementan un modelo de negocio como podría ser una tienda online, una aplicación para gestionar ciertos datos, etc.

Todo sistema que gestiona datos tendrá una base de datos para guardar esos datos y una interfaz de usuario que será con la que interactúan los usuarios. Además, una parte del sistema se encargará de procesar los datos y gestionar lo que se hace con ellos. La arquitectura en tres capas lo que hace es dividir el sistema en tres partes diferenciadas, de tal forma que cada capa solo se comunique con la inferior. Esas tres capas se denominan:

- Datos: Esta capa se encarga de guardar los datos. Será donde se gestione todo lo relativo a la base de datos y a la creación, edición y borrado de datos de ésta.
- Negocio: En esta capa se gestiona la lógica de la aplicación. Es donde se dice que se hace con los datos. Por ejemplo, para una aplicación de gestión de una biblioteca será donde se gestione cuántos préstamos puede tener un usuario, que ocurre si un usuario se retrasa al devolver un libro, etc. Estará conectada con la capa de persistencia para poder realizar sus funciones.

• Presentación: En esta capa se crea la interfaz del usuario. Su única función es pasarle las acciones que realice el usuario a la capa de negocio. (Gómez, 2015)

#### **Visual Studio**

Visual Studio es un conjunto de herramientas y otras tecnologías de desarrollo de software basado en componentes para crear aplicaciones eficaces y de alto rendimiento, permitiendo a los desarrolladores crear sitios y aplicaciones web, así como otros servicios web en cualquier entorno que soporte la plataforma.

En palabras más específicas, Visual Studio es un conjunto completo de herramientas de desarrollo para la generación de aplicaciones web ASP.NET, Servicios Web XML, aplicaciones de escritorio y aplicaciones móviles. Visual Basic, Visual C# y Visual C++ utilizan todo el mismo entorno de desarrollo integrado (IDE), que habilita el uso compartido de herramientas y facilita la creación de soluciones en varios lenguajes. Asimismo, dichos lenguajes utilizan las funciones de .NET Framework, las cuales ofrecen acceso a tecnologías clave para simplificar el desarrollo de aplicaciones web ASP y Servicios Web XML.

(msn Noticias, 2017)

#### **ClickOnce**

Las aplicaciones ClickOnce pueden ser auto actualizadas; pueden buscar nuevas versiones a medida que estén disponibles y reemplazar automáticamente cualquier archivo actualizado. El desarrollador puede especificar el comportamiento de actualización; un administrador de red también puede controlar las estrategias de actualización, por ejemplo, marcar una actualización como obligatoria. Las actualizaciones también pueden ser revertidas a una versión anterior por el usuario final o por un administrador. (Microsoft Docs, 2016)

## <span id="page-15-0"></span>**Capítulo 4.- DESARROLLO**

## <span id="page-15-1"></span>*11. Procedimiento y descripción de las actividades realizadas.*

Una vez definido el problema y teniendo claro cada uno de los objetivos, se procedido al análisis profundo de la estructura de la distribución de la información, así como el tipo de lenguaje considerado conveniente para completar el desarrollo del sistema de información.

La estructura de la base de datos está planteada para ser centralizada por lo que cada uno de los equipos tendrá la oportunidad de ejecutar el sistema y conectarse sin problemas. Toda la información estará distribuida entre 8 tablas las cuales se describen a continuación

#### Tabla artículos

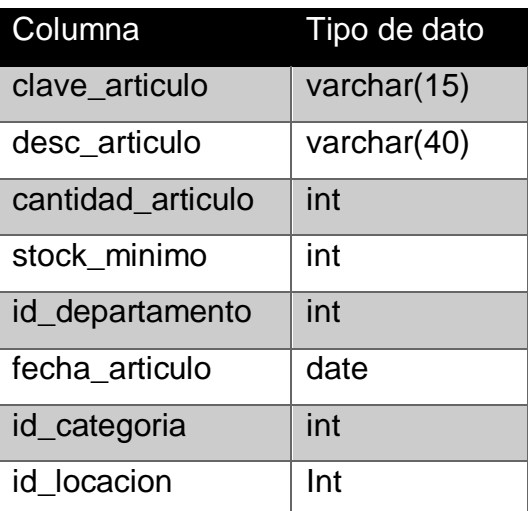

<span id="page-15-2"></span>*Tabla 2 Tabla de artículos en la Base de Datos del sistema de información.*

## Tabla bitácora

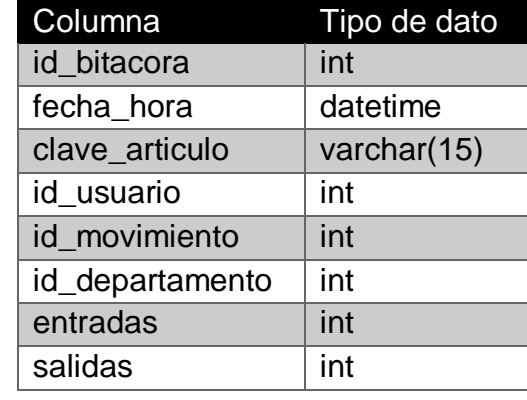

<span id="page-16-0"></span>*Tabla 3 Tabla bitácora en la Base de Datos del sistema de información.*

## Tabla categorías

<span id="page-16-1"></span>*Tabla 4 Tabla categorías en la Base de Datos del sistema de información.*

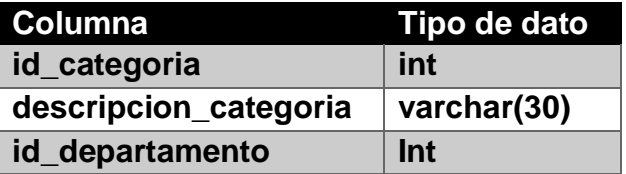

#### Tabla departamentos

<span id="page-16-2"></span>*Tabla 5 Tabla departamentos en la Base de Datos del sistema de información.*

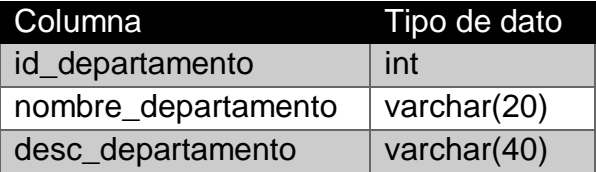

#### Tabla locaciones

<span id="page-16-3"></span>*Tabla 6 Tabla locaciones de artículos en la Base de Datos del sistema de información*

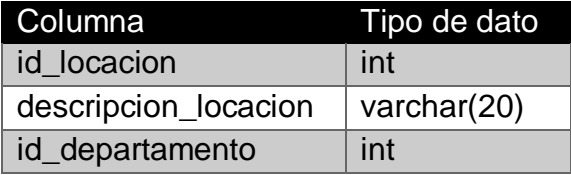

.

Tabla movimientos

<span id="page-17-0"></span>*Tabla 7 Tabla movimientos de artículos en la Base de Datos del sistema de información.*

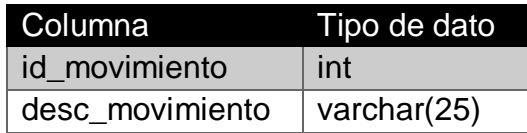

## Tabla tipo\_usuario

<span id="page-17-1"></span>*Tabla 8 Tabla tipos de usuarios en la Base de Datos del sistema de información.*

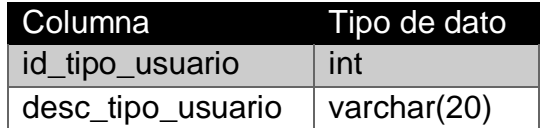

#### Tabla usuarios

<span id="page-17-2"></span>*Tabla 9 Tabla usuarios en la Base de Datos del sistema de información.*

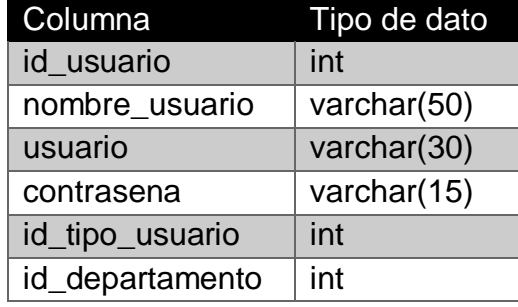

Al concluir la etapa del análisis del sistema, se inicia con la etapa del diseño del sistema de información.

El diseño es una parte fundamental del sistema visto que la UI (User Interface), es la vista la cual permite al usuario la correcta interacción con el sistema. Es de suma importancia tener en consideración que el diseño de la interfaz no debe ser solamente llamativa para el usuario, sino que debe de existir un diseño intuitivo sin llegar a perder el equilibro de ambas partes.

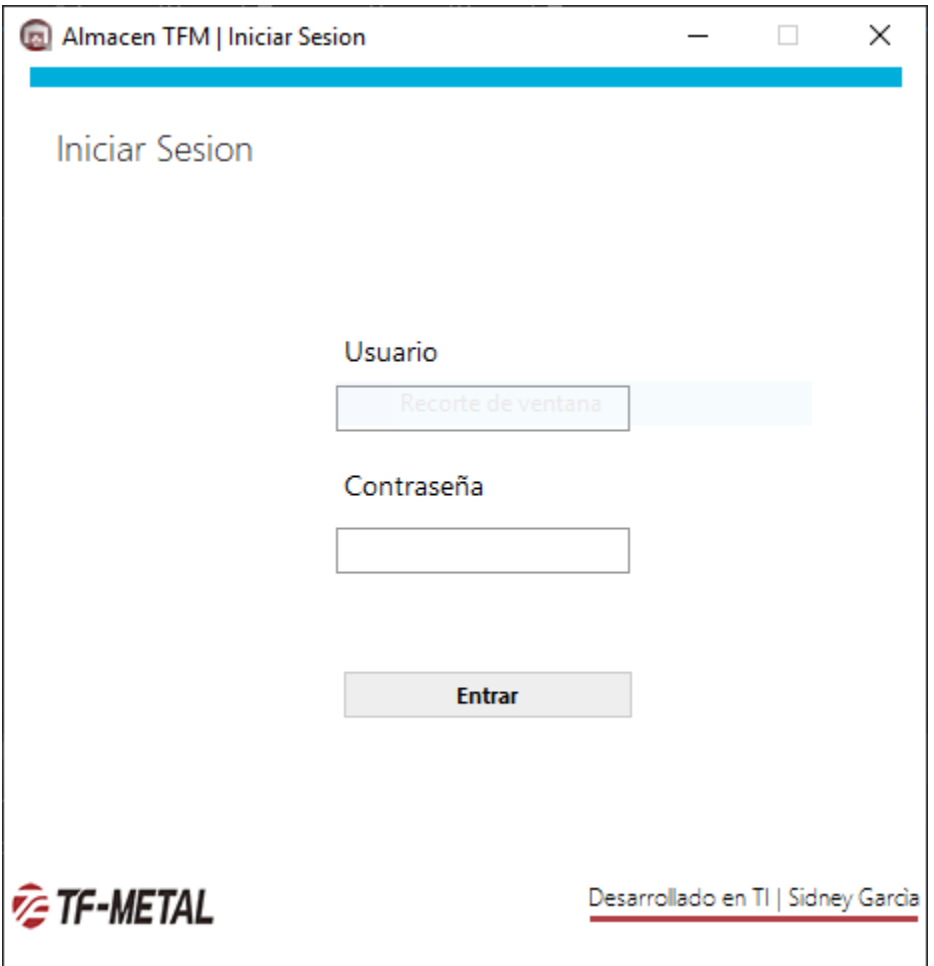

<span id="page-18-0"></span>*Figura 2 Pantalla de inicio de Sesión al sistema.*

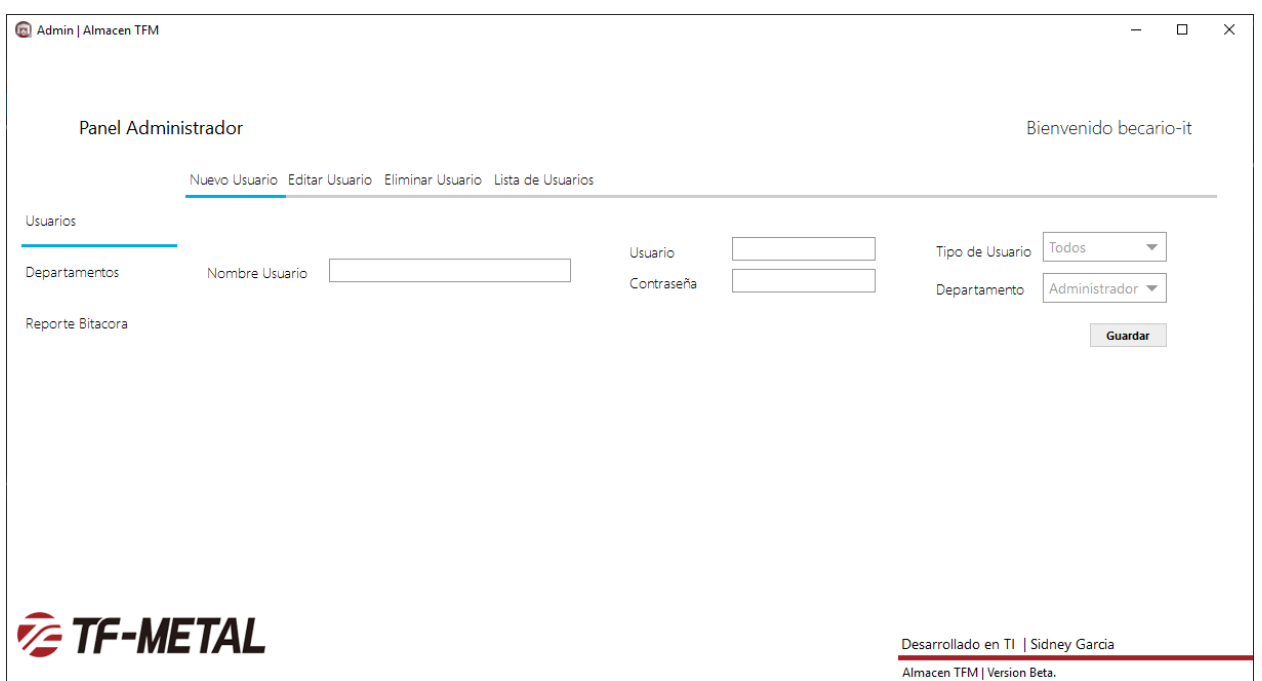

*Figura 3 Creación de un nuevo usuario dentro del sistema.*

<span id="page-19-0"></span>

| Admin   Almacen TFM                                     |                     |                                                              |                |                                                                               |               | $\times$<br>α          |
|---------------------------------------------------------|---------------------|--------------------------------------------------------------|----------------|-------------------------------------------------------------------------------|---------------|------------------------|
|                                                         |                     |                                                              |                |                                                                               |               |                        |
| Panel Administrador                                     |                     |                                                              |                |                                                                               |               | Bienvenido becario-it  |
|                                                         | Generar Reporte     |                                                              |                |                                                                               |               |                        |
| Usuarios                                                | Filtros de Busqueda |                                                              |                |                                                                               |               |                        |
|                                                         | Desde               | martes, 1 de enero de 2019<br>$\overline{\phantom{0}}$       | Prensas        | Salida de articulos<br>$\overline{\phantom{m}}$<br>$\overline{\phantom{a}}$   |               |                        |
| Departamentos                                           | hasta               | miércoles. 13 de febrero de 2019 ▼                           | p-abarca       | Salidas<br>Entradas<br>$\overline{\phantom{m}}$                               | <b>Buscar</b> |                        |
| Reporte Bitacora                                        |                     | <b>ID Bitacora</b>                                           | <b>Usuario</b> |                                                                               | Departamento  | <b>Salidas</b>         |
|                                                         | 18                  | <b>Fecha Hora</b><br>Articulo<br>27/01/2019 10:07 p Pieza IO | p-abarca       | <b>Nombre Usuario</b><br>Movimiento<br>Pedro Abarca Ramir Salida de articulos | Prensas       | $\circ$                |
|                                                         | 19                  | 27/01/2019 10:07 p Pieza IO                                  | p-abarca       | Pedro Abarca Ramir Salida de articulos                                        | Prensas       | $\mathbf{0}$           |
|                                                         | 21                  | 27/01/2019 10:22 p Pieza IO                                  | p-abarca       | Pedro Abarca Ramir Salida de artículos                                        | Prensas       | 90                     |
|                                                         | 23                  | 27/01/2019 10:33 p Pieza IO                                  | p-abarca       | Pedro Abarca Ramir Salida de articulos                                        | Prensas       | 130                    |
|                                                         | 27                  | 01/02/2019 09:58 a.  Pieza IO                                | p-abarca       | Pedro Abarca Ramir Salida de articulos                                        | Prensas       | 200                    |
|                                                         | 36                  | 06/02/2019 01:46 p Pieza IO                                  | p-abarca       | Pedro Abarca Ramir Salida de articulos                                        | Prensas       | 10                     |
|                                                         |                     |                                                              |                |                                                                               |               |                        |
|                                                         |                     |                                                              |                |                                                                               |               | <b>Generar Reporte</b> |
| <b>Extr-METAL</b><br>Desarrollado en TI   Sidney Garcia |                     |                                                              |                |                                                                               |               |                        |
| Almacen TFM   Version Beta.                             |                     |                                                              |                |                                                                               |               |                        |

<span id="page-19-1"></span>*Figura 4 Generación del Reporte detallado dentro del sistema.*

Tras culminar la etapa del diseño, el desarrollo del sistema continua como la etapa mas extensa en la cual se debe aplicar la arquitectura idónea para reducir tiempo de desarrollo. Para este proyecto la arquitectura seleccionada fue 3 capas, esta distribución nos permite tener proyectos por separado divididos en capas o niveles y los cuales permiten un desarrollo iterativo.

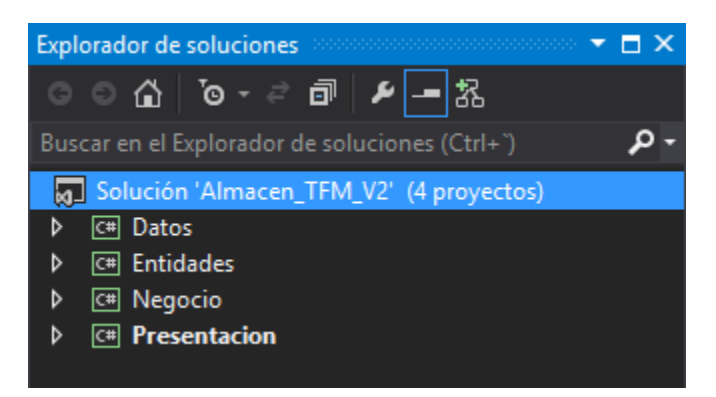

*Figura 5 Distribución de los proyectos en capas dentro de la solución.*

<span id="page-20-1"></span><span id="page-20-0"></span>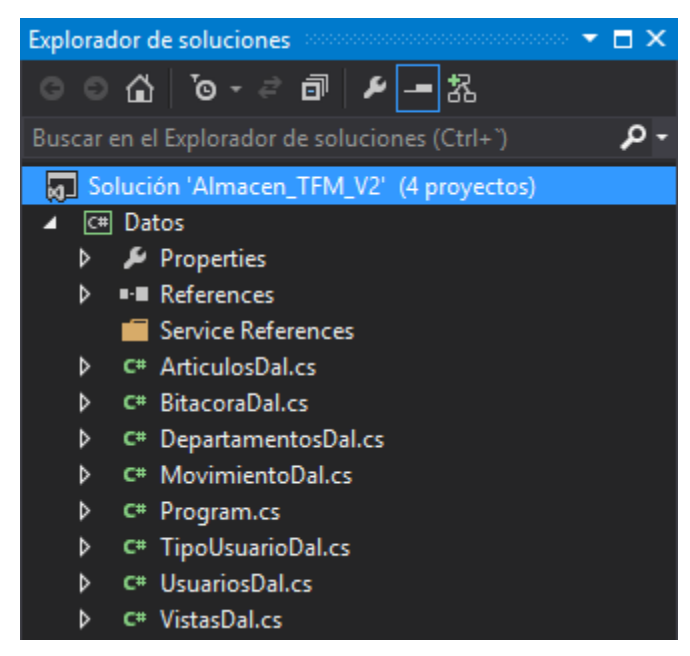

*Figura 6 Clases dentro de la capa de datos.*

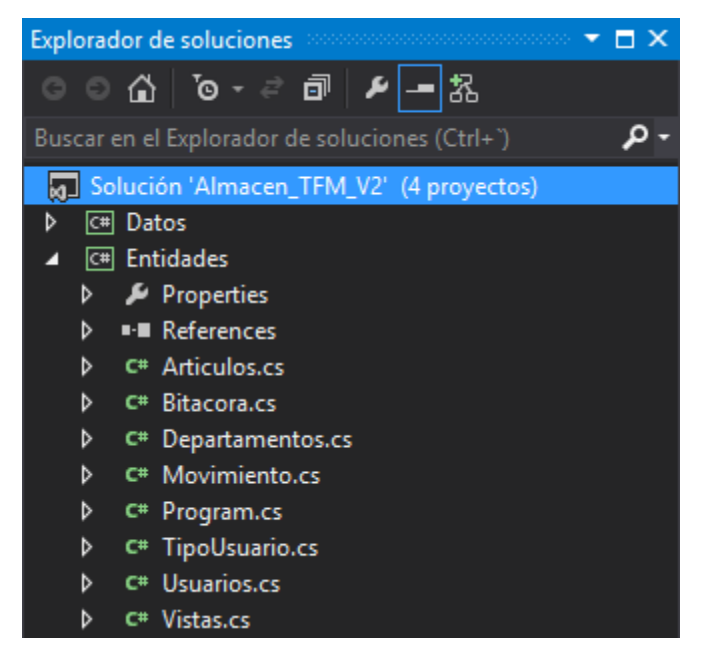

*Figura 7 Clases de entidades usadas en el proyecto.*

<span id="page-21-0"></span>

| <b>Explorador de soluciones</b> and the           |
|---------------------------------------------------|
| . <del>∂</del> ∂ ∂ ∂<br>$\vert \mu \vert =$<br>G. |
| Buscar en el Explorador de soluciones (Ctrl+`)    |
| Solución 'Almacen_TFM_V2' (4 proyectos)           |
| Datos<br>d<br>$ C^* $                             |
| <b>C#I</b> Entidades<br>D                         |
| Negocio<br>$\boxed{c}$                            |
| Properties<br>D                                   |
| d<br>■ References                                 |
| C <sup>#</sup> articuloB.cs<br>d                  |
| d<br>bitacoraB.cs<br>C#                           |
| d<br>C <sup>#</sup> departamentob.cs              |
| movimientoB.cs<br>d<br>C#                         |
| d<br>C#<br>Program.cs                             |
| d<br>C <sup>#</sup> tipousuariob.cs               |
| usuarioB.cs<br>d<br>C#                            |
| C <sup>#</sup> vistasB.cs<br>d                    |
| <b>Presentacion</b>                               |

<span id="page-21-1"></span>*Figura 8 Contenido de la capa de negocio del proyecto.*

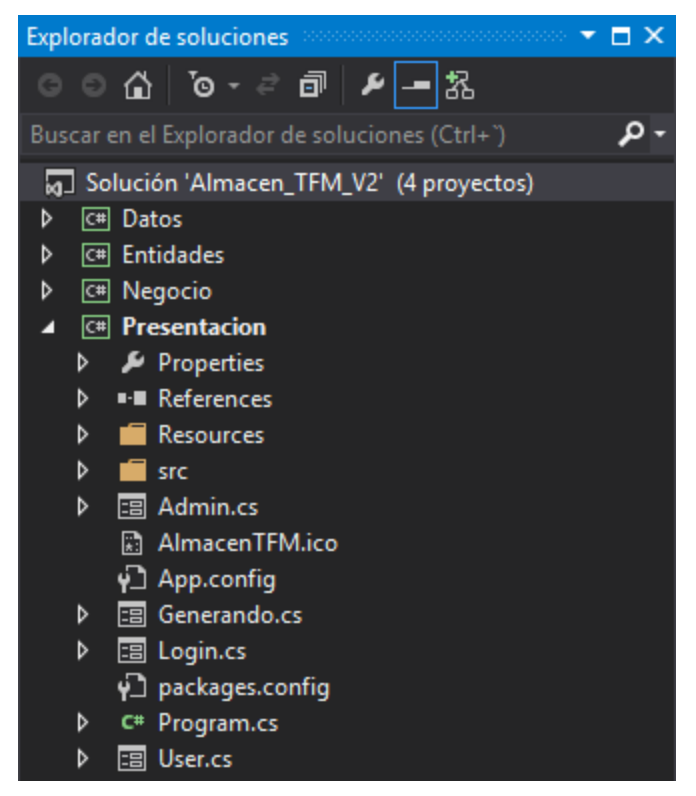

*Figura 9 Capa de presentación del proyecto.*

<span id="page-22-0"></span>Una vez concluido el desarrollo, se comenzó con el diseño del logotipo empleando la tipografía utilizada por la empresa para así generar la identidad de la aplicación conservando la esencia de los valores de la empresa.

<span id="page-22-1"></span>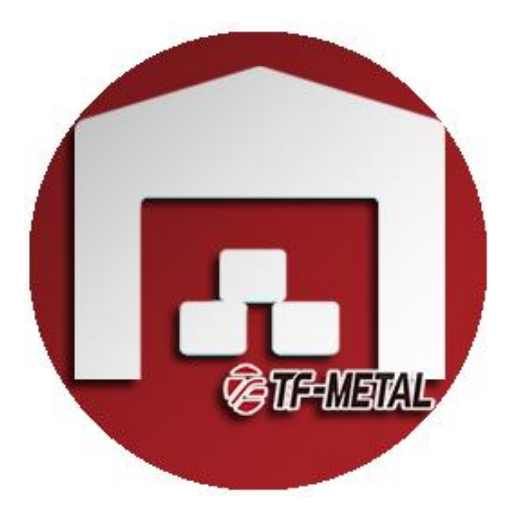

*Figura 10 Logotipo para el Sistema de Información Almacén TFM.*

Finalmente, se llevó a cabo la presentación del proyecto y a partir de ahí se consideró una forma eficiente de hacer llegar a los usuarios la aplicación, así como la manera de mantener las actualizaciones sin contratiempos de instalación o demora por instalaciones adicionales. Por lo que se tomó la decisión de utilizar una tecnología ClickOnce la cual permite crear aplicaciones Windows con la facilidad de tener actualizaciones automáticas mediante la publicación de la aplicación.

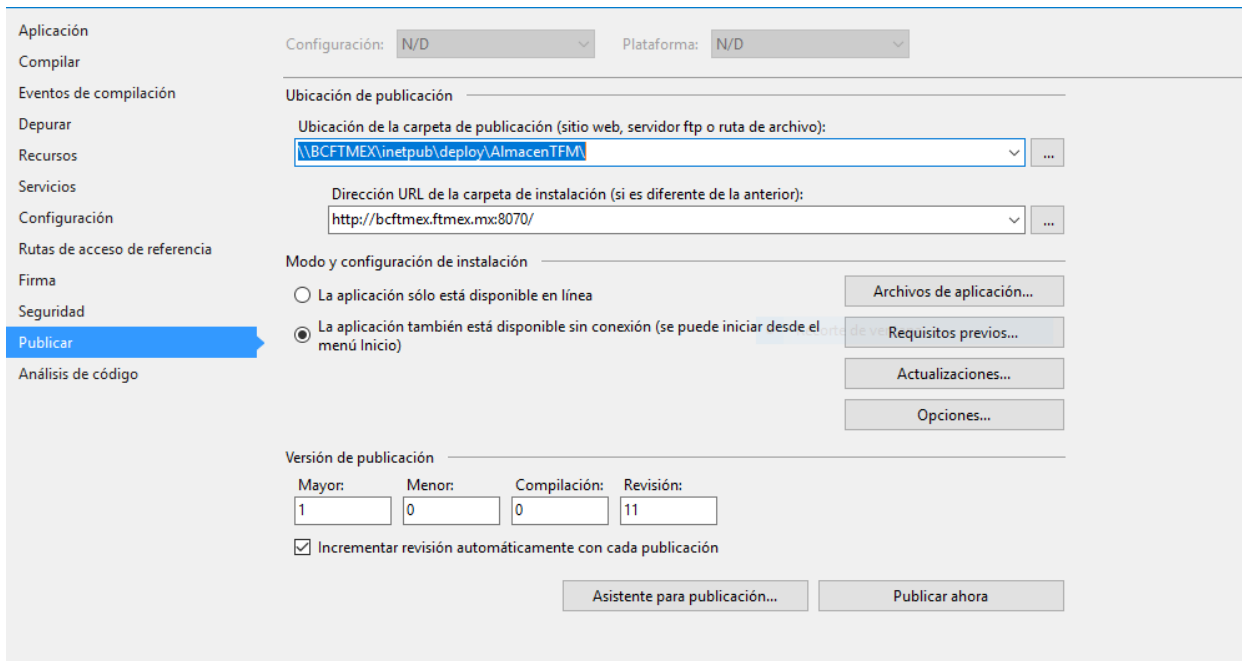

<span id="page-23-0"></span>Figura 11 Publicación del sistema para mantener actualizaciones automáticas.

## *12.- Cronograma de actividades*

<span id="page-24-0"></span>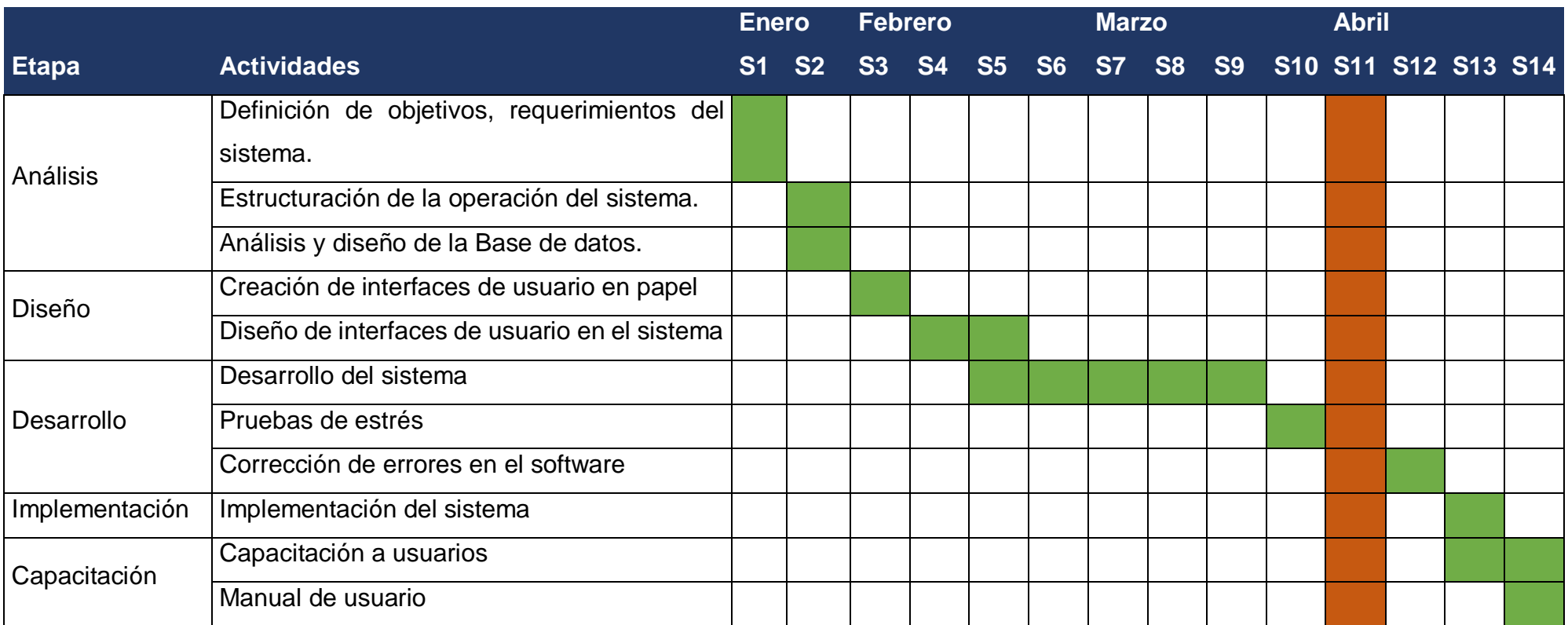

## <span id="page-25-0"></span>**Capítulo 5.- RESULTADOS**

## <span id="page-25-1"></span>*12. Resultados*

Con el uso del sistema se buscó alcanzar satisfactoriamente al cumplimiento de cada uno de los objetivos. Los resultados se muestran en la siguiente tabla

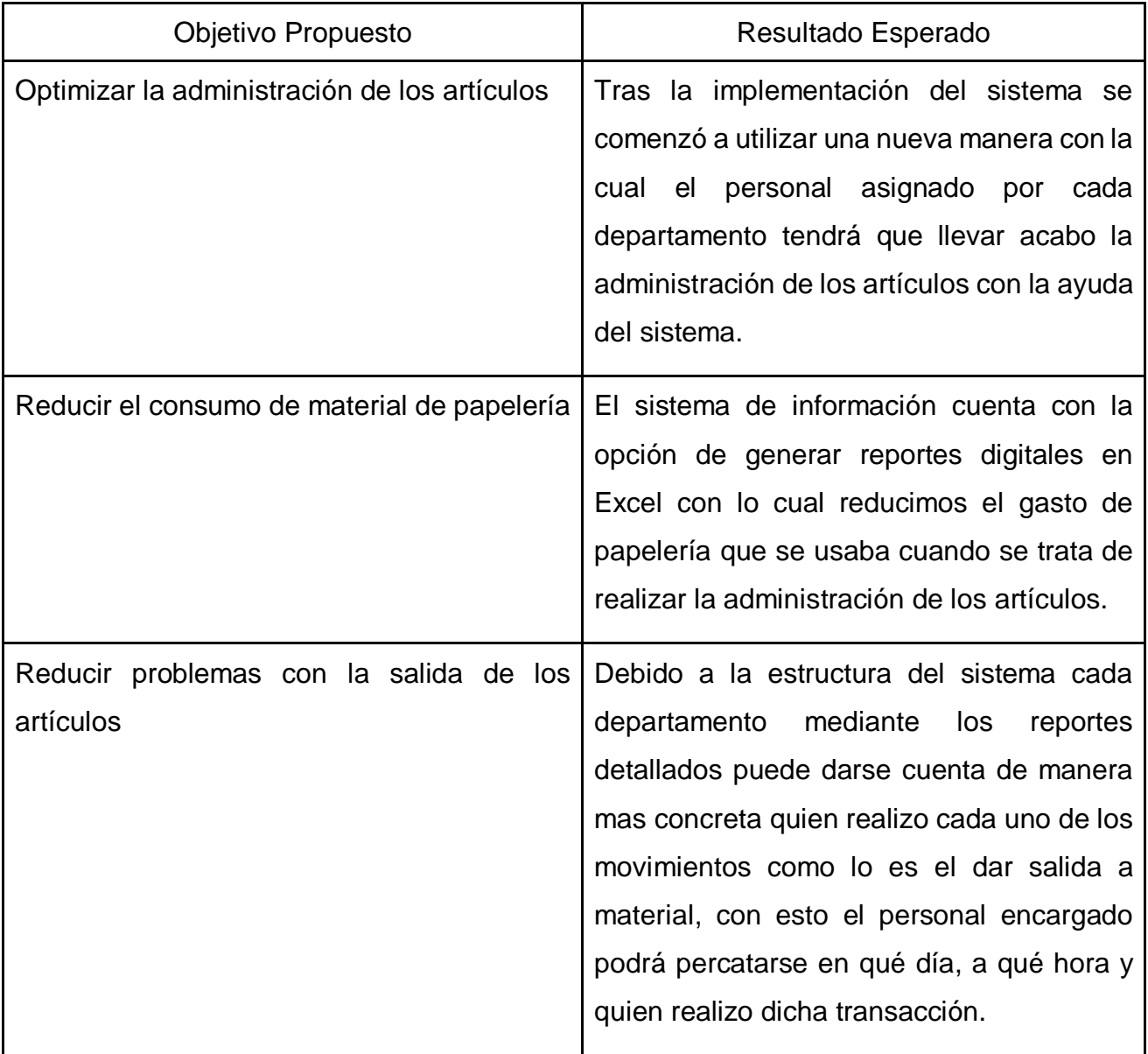

<span id="page-25-2"></span>*Tabla 10 Tabla de objetivos propuestos y resultados esperados.*

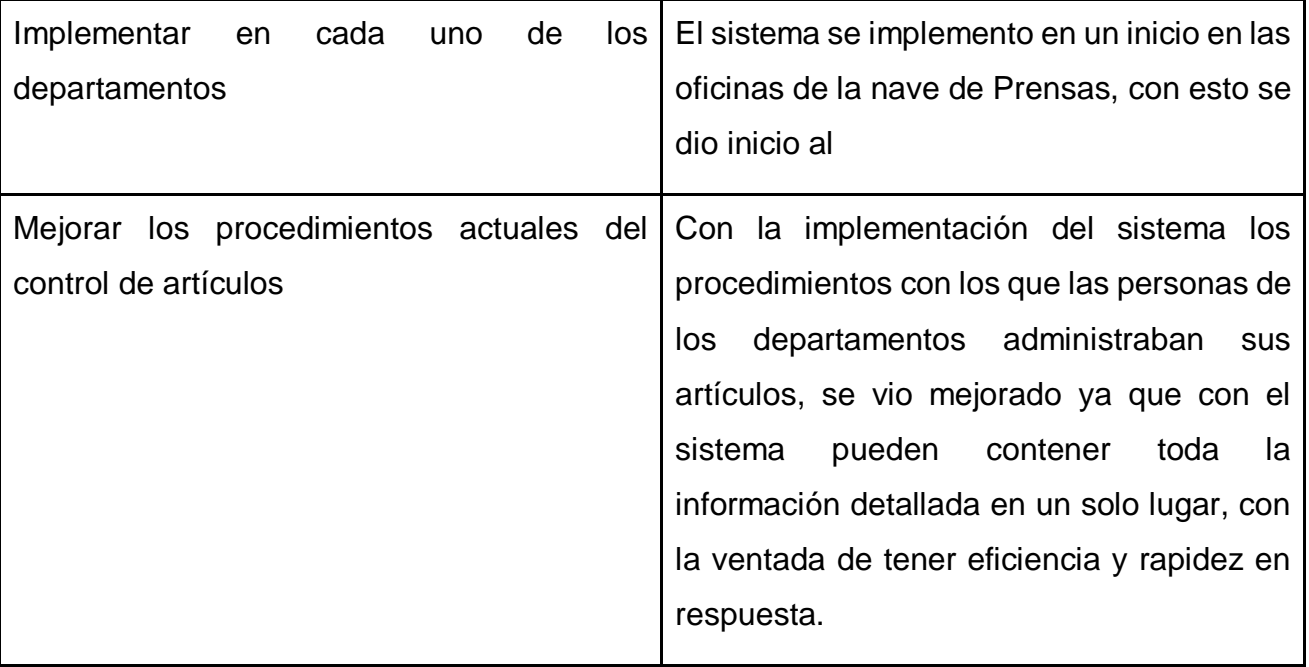

## <span id="page-27-0"></span>**Capítulo 6.- CONCLUSIONES**

#### <span id="page-27-1"></span>*13. Conclusiones del Proyecto*

Actualmente algunas empresas carecen de bases documentales y con una orientación al mejoramiento continuo, esto provoca que el mantener un control en cada uno de los procedimientos se vuelvan complicados. Para dar solución a esta problemática y optimizar la gestión tradicional de las organizaciones, el uso de las tecnologías de información es importante.

Además, se observó que, con la implementación del sistema de información, el personal de los departamentos se mostró satisfechos con las herramientas proporcionadas, la rapidez y eficiencia.

Igualmente, se percibió que los sistemas de información juegan un papel muy importante ya que, tras la implementación, el personal observo que el proceso de registro de entradas y salidas del material resultaba ser más rápido, además, la herramienta de reportes tuvo una mejora con respecto a los formatos que se utilizaban antes.

Considero, según lo observado, que los resultados alcanzados con esta investigación plasman el beneficio que la implementación del sistema de información dentro de la empresa TF-Metal México S.A. de C.V., ya que esto llevó a tener una herramienta que facilita la gestión de artículos y la reducción de tiempo.

Espero que el resultado de la presente obra proporcione un apoyo para solucionar en parte el problema de más sistemas de información para la optimización de procesos dentro de cada departamento, además espero que sirva como base para futuras investigaciones.

## <span id="page-28-0"></span>**Capítulo 7.- COMPETENCIAS DESARROLLADAS**

## <span id="page-28-1"></span>*14. Competencias desarrolladas y/o aplicadas.*

Durante el desarrollo e implementación del proyecto logre desarrollar y aplicar diferentes tipos de competencias las cuales se describen a continuación.

- 1. Apliqué habilidades de ingeniería de software necesarias para el análisis y diseño del sistema, para así poder llevar al usuario final un producto intuitivo y agradable.
- 2. Gestioné los recursos otorgados por la empresa, compartí la visión con la finalidad de llevar acabo las actividades sin perder la noción de
- 3. Apliqué conocimientos en análisis de datos para poder obtener una fuente confiable y eficiente de
- 4. Apliqué la lógica de programación orientada a objetos para la resolución de la problemática principal que contaban las áreas involucradas.
- 5. Apliqué la administración de proyectos para poder llevar en tiempo y forma cada uno de los elementos descritos dentro del cronograma de actividades realizado.
- 6. Apliqué habilidades de trabajo en equipo para poder llevar acabo de manera correcta el proyecto dentro de la empresa TF-Metal México.
- 7. Gestioné de manera correcta la licencia otorgada para el desarrollo y mantenimiento del Sistema de Información.
- 8. Apliqué métodos y técnicas aprendidas durante mi estadía en la empresa TF-METAL México para la solución de problemas presentados por los usuarios finales.
- 9. Hice uso de las tecnologías de la información para la optimización de los procedimientos con los que se estaba trabajando.

## <span id="page-29-2"></span><span id="page-29-0"></span>**Capítulo 8.- FUENTES DE INFORMACIÓN**

## <span id="page-29-1"></span>*15. Fuentes de información*

#### **Referencias**

- Gómez, V. (23 de Junio de 2015). *Arquitectura en Tres Capas*. Obtenido de Instinto Binario: https://instintobinario.com/arquitectura-en-tres-capas/
- INCAP. (s.f.). *Sistema de informacion*. Obtenido de Sistema de informacion: http://www.incap.int/sisvan/index.php/es/acerca-de-san/conceptos/797-sincategoria/501-sistema-de-informacion
- Microsoft. (23 de Agosto de 2008). *Microsoft Docs.* Obtenido de Aplicaciones de datos con n niveles: https://docs.microsoft.com/es-es/previousversions/visualstudio/visual-studio-2008/bb384587(v=vs.90)
- Microsoft. (19 de Julio de 2015). *Introducción al lenguaje C# y .NET Framework*. Obtenido de Microsoft Docs: https://docs.microsoft.com/eses/dotnet/csharp/getting-started/introduction-to-the-csharp-language-and-the-netframework
- Microsoft. (11 de Marzo de 2016). *Visual Studio | Microsoft Docs.* Obtenido de ClickOnce security and deployment: https://docs.microsoft.com/enus/visualstudio/deployment/clickonce-security-and-deployment?view=vs-2019
- Microsoft Docs. (11 de Marzo de 2016). *ClickOnce security and deployment.* Obtenido de Microsoft Docs: https://docs.microsoft.com/en-

us/visualstudio/deployment/clickonce-security-and-deployment?view=vs-2019

- Microsoft Docs. (11 de Marzo de 2016). *How to: Publish a ClickOnce application using the Publish Wizard.* Obtenido de Microsoft Docs: https://docs.microsoft.com/enus/visualstudio/deployment/how-to-publish-a-clickonce-application-using-thepublish-wizard?view=vs-2019
- msn Noticias. (2017). *¿Qué es y para qué sirve Visual Studio 2017?* Obtenido de msn Noticias: https://www.msn.com/es-

cl/noticias/microsoftstore/%C2%BFqu%C3%A9-es-y-para-qu%C3%A9-sirvevisual-studio-2017/ar-AAnLZL9

<span id="page-30-0"></span>**Capítulo 9.- ANEXOS**

*16. Anexos*

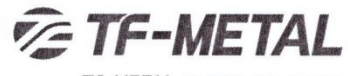

TF-METAL MEXICO S.A. DE C.V

San Francisco de los Romo, Ags., a 29 de Enero de 2019

INSTITUTO TECNOLÓGICO DE PABELLÓN DE ARTEAGA DEPARTAMENTO DE GESTION TECNOLOGICA Y VINCULACION **PRESENTE:** 

Por medio de la presente hago de su conocimiento que el alumno SIDNEY RICARDO GACIA RODRIGUEZ con número de matrícula: 131050152, de la carrera INGENIERÍA EN TECNOLOGIAS DE LA INFORMACION Y COMUNICACIONES, fue aceptado en nuestra compañía como residente profesional en el departamento de Sistemas; considerando su fecha de ingreso el día 01 de Enero de 2019; cubriendo un horario de Lunes a Viernes de 07:00 a.m. 14:00 p.m.

Datos de la Compañía: TF-METAL México S.A. de C.V. RFC: FTM1206155F0 Registro Patronal: Y4811899105 Domicilio: Circuito Cerezos Sur # 105, Parque Industrial San Francisco IV. San Francisco de los Romo, Ags. Tel: 922-40-00. EXT 434

Se extiende la presente para los fines que al interesado convengan.

Sin más por el momento me despido de usted, enviándole un cordial saludo.

**ATENTAMENTE** LIC. ISRAEL RAMIREZ MAGICO F METAL

<span id="page-30-1"></span>*Figura 12 Carta de Aceptación por parte de la empresa TF-METAL México S.A. de C.V.*